**Patrón MVC, un componente para la implementación de una Estrategia Informática para mejorar gestión de datos en el área de estadística: Caso de Estudio Hospital Maternidad Babahoyo. MVC pattern, a component for implementing an IT strategy to improve data management in the area of statistics: Case Study Maternity Hospital Babahoyo.**

> Ángel Rafael España León [arel\\_setnet@hotmail.com](mailto:arel_setnet@hotmail.com) Universidad Técnica de Babahoyo. Ecuador María Isabel Gonzáles Valero [mery\\_2523@hotmail.com](mailto:mery_2523@hotmail.com) Universidad Técnica de Babahoyo. Ecuador José Teodoro Mejía Viteri [yhack@hotmail.com](mailto:yhack@hotmail.com) Universidad Técnica de Babahoyo. Ecuador Julieta América Campi Mayorga [julietacampi@hotmail.com](mailto:julietacampi@hotmail.com) Universidad Técnica de Babahoyo. Ecuador Universidad Regional Autónoma de los Andes - UNIANDES. Ecuador Ida Ivette Campi Mayorga [idacampimayorga@hotmail.com](mailto:idacampimayorga@hotmail.com) Universidad Técnica de Babahoyo. Ecuador Universidad Regional Autónoma de los Andes - UNIANDES. Ecuador

# **RESUMEN**

La tecnología forma parte fundamental en los procesos de manejo de información empresarial, haciendo que tanto las organizaciones públicas como privadas implementen mecanismos que logren la integración de las nuevas tecnologías de la información y comunicación (TIC'S) en sus procesos.

Este trabajo presenta los resultados de la investigación realizada en el Hospital Maternidad Babahoyo, cuyo objetivo fue desarrollar una estrategia para la gestión de datos de los pacientes del área de estadística, como respuesta a la problemática existente al manejo de los datos de los pacientes en la que se aplicó investigación de campo, así como el desarrollo de encuestas y entrevistas a los diferentes actores.

Se obtuvo como resultado la implementación del Software de Gestión de Clínicas (SIGEC) el que ha permitió mejorar los procesos de gestión de datos mediante su interfaz amigable, permitió registrar, presentar, evaluar y monitorear los datos de los pacientes del Hospital Maternidad Babahoyo.

**PALABRAS CLAVE:** Patrón MVC, Modelo, Vista, Controlador, Tecnologías de la información, Software, Estrategia informática, Gestión de datos.

## **ABSTRACT**

The technology is a fundamental part in the process of enterprise information management, making both public and private organizations to implement mechanisms to achieve the integration of new information technology and communication (ICT) in their processes.

This paper presents the results of research conducted at the Maternity Hospital Babahoyo, whose aim was to develop a strategy for managing patient data statistical area in response to existing problems to the management of patient data. In which field research was applied, and the development of surveys and interviews with different actors.

Which resulted in the implementation of Software Management Clinics (SIGEC), which has improved management processes data through its user-friendly interface, it allows you to record, display, evaluate and monitor patient data Hospital Maternity Babahoyo . **KEYWORDS:** MVC pattern, Model, View, Controller, Information technology, Software, Computer strategy, Data management.

#### **INTRODUCCIÓN**

Existen en el Ecuador soluciones informáticas desarrolladas para el manejo de información en las instituciones que prestan el servicio de atención médica (Hospitales, Clínicas, Centros de Salud, etc.) pero es muy común encontrar reclamos de pacientes que no obtienen la información requerida o es entregada de manera tardía e incluso errónea, lo que ocasiona inconformidad sobre el servicio de atención prestado en estas instituciones. En lo que respecta al Ministerio de Salud Pública del Ecuador, la Zona 3, sus dependencias no cuentan con sistemas integrados para el manejo de información de pacientes, cada unidad médica posee sistemas informáticos distintos y en otros casos no tienen, según el informe técnico con fecha 17 de abril del 2015 en el que se solicita se aplique a los sistemas que se encuentran instalados la modificación según el acuerdo ministerial N.- 00004934 o actualizar el proceso que se lleva manualmente. Esta problemática se presenta en casi todas las entidades pertenecientes al Ministerio de Salud Pública.

Freddy Aguilar Valdivieso en su tesis titulada "Análisis, diseño, y construcción del sistema web odontológico orientado en la atención, gestión de pacientes y la administración del personal en la Clínica Dental Vega Beltrán", de la Politécnica Salesiana de Quito en el 2012, establece que el crecimiento de la información y el aumento en la demanda de servicios ocasiona retraso y deficiencia en los procesos administrativos de esta unidad médica (Aguilar, 2012)

En el artículo publicado por Julio Álvarez Botello, "Evaluación de la gestión de los sistemas y tecnologías de información en hospitales mexicanos, caso de estudio El valle de Toluca" en el 2010, se detectó en varios hospitales la planeación a largo plazo y revisiones periódicas, pero al preguntar acerca de herramientas que permitan el manejo de estos planes se manifestó su no utilización. En lo que respecta a la innovación tecnológica durante los años 2006 y 2010 han sido ocasionales; la

dirección está consiente que el uso de tecnología de la información es considerada como valor agregado en el manejo rápido de la información (Álvarez, 2010).

En la provincia de Los Ríos, parte de la zona 5 del país se ha podido detectar que en su mayoría las instituciones o unidades médicas no cuentan con herramientas informáticas que permitan agilizar los procesos administrativos con respecto al manejo de datos de los pacientes.

En el Hospital Maternidad Babahoyo, su departamento de estadística cuenta con personas encargadas de la entrega y recepción de información de pacientes, pero no cuentan con una herramienta tecnológica para agilizar estos procesos, en lo que respecta a las citas médicas, se maneja a través de libros y las historias clínicas son almacenadas en carpetas, ocasionando el incremento de los stand o archivadores, así como el deterioro de las mismas.

El objetivo de este trabajo es implementar una estrategia informática para mejorar la gestión de datos en el área de estadística ya que la planificación y gestión de una entidad médica dependen de la información elaborada, no de los datos brutos. Estos datos deben ser interpretados antes de poder utilizarse en alguna toma de decisión. El volumen de datos primarios en ocasiones es grande, por lo que es necesario utilizar software que permitan la gestión de datos de manera segura y confiable.

### **DESARROLLO**

En respuesta a la problemática presentada en el área de estadística, se realizó una investigación bibliográfica para el análisis y fundamentación científica del conocimiento sobre el problema y las soluciones con el apoyo de textos, trabajos previos distribuidos por medio impreso o electrónico.

Se realizó investigación de campo porque ayudó a describir todos los hechos observados dentro del Hospital Maternidad Babahoyo y cómo está actualmente la gestión de la información, con el propósito de describirlos, interpretarlos y entender su naturaleza, así como sus causas y efectos que estos problemas pueden conducir, haciendo uso de métodos, técnicas e instrumentos de los enfoques de investigación conocidos.

La población estuvo conformada por el personal administrativo y médico encargado del manejo de los datos de los pacientes. El levantamiento de la información se llevó a cabo a través de entrevistas, cuestionarios y observación.

La entrevista se realizó con el fin de obtener información directa con el Director del Hospital para constatar cómo ha evolucionado tecnológicamente la atención a los pacientes y el almacenamiento de la información con un mayor énfasis en el área de estadística, debido a que en la misma reposan todos los datos de los pacientes.

El cuestionario se utilizó para indagar sobre los procesos que involucran al departamento de estadísticas con los demás departamentos en el manejo de los datos

de los pacientes. Esta herramienta fue aplicada al personal que labora en cada departamento involucrado (Producción, Farmacia, Estadística, etc.).

La técnica de la observación fue aplicada a los pacientes del hospital en el área de estadística con la que se pudo obtener el tiempo que le toma al departamento atender a un paciente, en la entrega de citas, información y documentos. También se pudo observar el motivo y/o causa que provoca la demora en atender las necesidades de cada paciente.

Una vez obtenidos los datos e información de los diferentes departamentos involucrados, se precedió al análisis e interpretación del cuestionario en el que se utilizó preguntas con métricas cuantitativas y cualitativas, como la de Likert, de razón y de orden.

### **El Modelo Vista Controlador**

El Modelo Vista Controlador (MVC) fue definido por Trygve Reenskaug a finales de los 70 en laboratorios de investigación de Xerox e introducido como parte de la versión Smalltalk-80 del lenguaje de programación Smalltalk, con la finalidad de reducir el esfuerzo de programación en la implementación de sistemas múltiples y sincronización de los datos. Se caracteriza por tratar al Modelo, las Vistas y los Controladores como entidades separadas, lo que permite realizar cualquier cambio en el Modelo y este se refleje automáticamente en cada una de las Vistas asociadas a él. Este modelo de arquitectura se puede emplear en software de representación gráfica de datos, donde se presentan partes del diseño con diferente escala de aumento, en ventanas separadas

Según Eslava Muñoz (2013) "es un patrón de arquitectura de software que separa los datos y la lógica de negocio de una aplicación de interfaz de usuario y el módulo encargado de gestionar los eventos y las comunicaciones".

La figura 1 muestra un esquema de cómo se encuentran relacionadas las tres capas de aplicación.

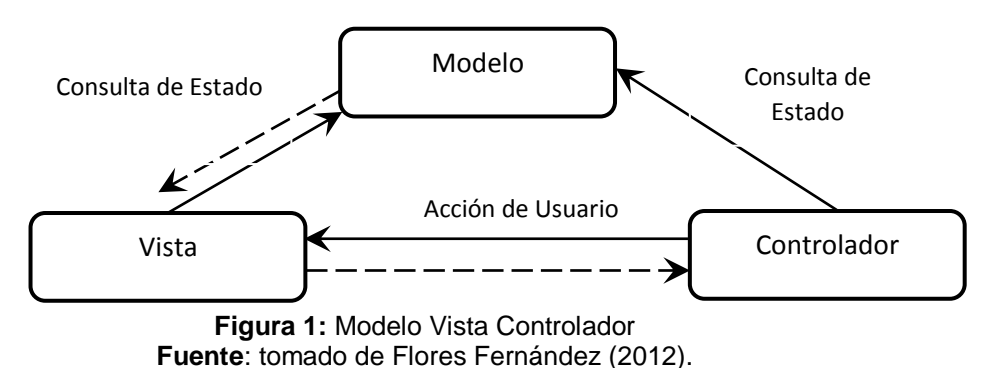

Para Pantoja (2004) "MVC es bastante utilizado en la actualidad en marcos de aplicación orientados a objeto desarrollados para construir aplicaciones de gran tamaño; Java Swing, Apache Struts, Microsoft ASP.NET, las transformaciones XSL o incluso los documentos LATEX siguen este patrón de diseño".

Entre las principales ventajas que presenta la utilización del patrón MVC al momento de desarrollar una aplicación bajo esta arquitectura se describen a continuación:

- Permitir la sustitución de las interfaces de usuario
- Generar componentes de las interfaces
- Diseñar vistas simultáneas del mismo modelo
- Aplicar fácilmente cambios de las interfaces

Se puede concluir que el MVC es uno de los patrones más utilizados por desarrolladores de software, porque permite organizar los componentes aplicando ciertas normas de diseño para fortalecer su utilidad y prepararlo para su evolución.

### **Resultados de las técnicas aplicadas**

En la institución se aplicó las encuestas al personal administrativo y médico, y la entrevista a los directivos, por medio de estas técnicas se pudo analizar más a fondo el problema existente y recolectar información relacionada con el presente trabajo. Con los datos obtenidos se pudo determinar que:

- No existe un sistema informático que permite agilizar los procesos del área de estadística, y en la mayoría de los casos estos procesos son almacenados en libros y carpetas, lo que ocasiona deterioro y pérdidas de datos de los pacientes.
- Uno de los principales inconvenientes presentados en el área de estadística es la pérdida de tiempo en atender a los pacientes que solicitan información o requieren una cita médica.
- En lo que respecta a los informes y/o reportes que genera el área de estadística les toma demasiado tiempo realizar estos documentos debido a que necesitan analizar los datos almacenados de forma manual para luego ser ingresados en una hoja de cálculo para poder generar los informes y/o reportes.
- Es urgente que la institución implemente una Estrategia Informática para mejorar la gestión de datos en el área de estadística, lo que permitirá que la información fluya de forma más rápida en cada departamento que lo requiera y mejore su legibilidad para la toma de decisiones por parte de directivos que beneficien al Hospital Maternidad Babahoyo.

## **Metodología**

Para el desarrollo de la aplicación se utilizó una metodología de tipo en cascada, de esta manera se logró plantear el objetivo y desarrollar así, una estrategia informática que permita la gestión de datos de los pacientes del Hospital Maternidad Babahoyo en el área de estadística, soportando la interacción con múltiples usuarios, los que contarán con accesos desde la intranet o extranet (vía web), siendo un software escalable y de fácil administración. Permitió llevar a cabo el proyecto en diferentes partes, que al final termina siendo la solución completa requerida por Hospitales y Clínicas con problemas en la gestión de datos de los pacientes en el área de estadística y así obtener mejoraras en el servicio a los pacientes.

## **Análisis de la solución propuesta**

La solución propuesta consiste en la implementación de una estrategia informática que mejore los procesos de gestión de datos del área de estadística del Hospital Maternidad Babahoyo, que facilite las labores de administración de la información relacionada con el departamento de estadísticas.

En un análisis previo se determinaron las principales necesidades del departamento de estadística y cómo por medio de la propuesta se logrará una solución efectiva con la implementación de registro de datos del paciente, producción de los médicos, informes de natalidad y mortalidad infantil, control de embarazo, partos, control de recién nacidos, consultas médicas y prescripciones médicas.

#### **Desarrollo de la propuesta**

El desarrollar soluciones interactivas a través del patrón MVC con otros programas, permite aislar las funcionalidades de las unidades o módulos unos de otros, con lo que se logra entender y modificar cada unidad particular, sin la necesidad de conocer todo acerca de las otras unidades.

La especificación del sistema informático denominado Sistema Gestión de Clínicas (SIGEC) consiste en cumplir con todos los elementos constitutivos de la gestión de datos de los pacientes para mejorar los procesos del área de estadística del Hospital Maternidad Babahoyo.

La carga de sistema se puede estimar teniendo en cuenta que en el área de estadística se encuentra un jefe departamental y un grupo de colaboradores que se encargan de gestionar manualmente la siguiente información:

### **Gestión de Datos**

- Gestión de Usuarios
- Gestión de Consultas Médicas
- Gestión Control de embarazo
- Gestión Prescripciones médicas
- Gestión de Informes Estadísticos

Cada gestión detallada del sistema, tiene la labor de contribuir a automatizar los procesos de gestión de datos de los pacientes en el área de estadística del Hospital Maternidad Babahoyo.

A continuación se describen las tareas y cómo serán implementadas en el sistema

#### **Gestión de Usuarios**

Todo el proceso de Usuarios se refiere a los procedimientos básicos en el manejo de información tales como, el ingreso y modificación de usuarios existentes en el Hospital Maternidad Babahoyo.

## **Gestión de Consultas Médicas**

El proceso de Consultas Médicas se refiere a los procedimientos básicos en el manejo de la asignación de pacientes a cada uno de los médicos mediante la generación de turnos.

### **Gestión Control de embarazo**

Todo el proceso de Control de Embarazo se refiere a los procedimientos básicos en el manejo de los controles mensuales que llevan los médicos a las pacientes que se encuentran en estado de gestación.

### **Gestión Prescripciones Médicas**

Todo el proceso de Prescripciones Médicas se refiere a los procedimientos básicos en el manejo de las recetas que los médicos asignan a las pacientes que han tenido una consulta previa.

### **Gestión de Informes Estadísticos**

Todo el proceso de Informes Estadísticos se refiere a los procedimientos básicos en el manejo de los reportes mensuales que el personal del área de estadística debe presentar en lo referente a elementos como natalidad y mortalidad infantil, producción de médicos y gastos en quirófano.

### **Funciones del software**

Permiten garantizar la gestión de los datos de los pacientes, cumpliendo con cada uno de los procesos administrativos pertenecientes al departamento de estadística del Hospital Maternidad Babahoyo.

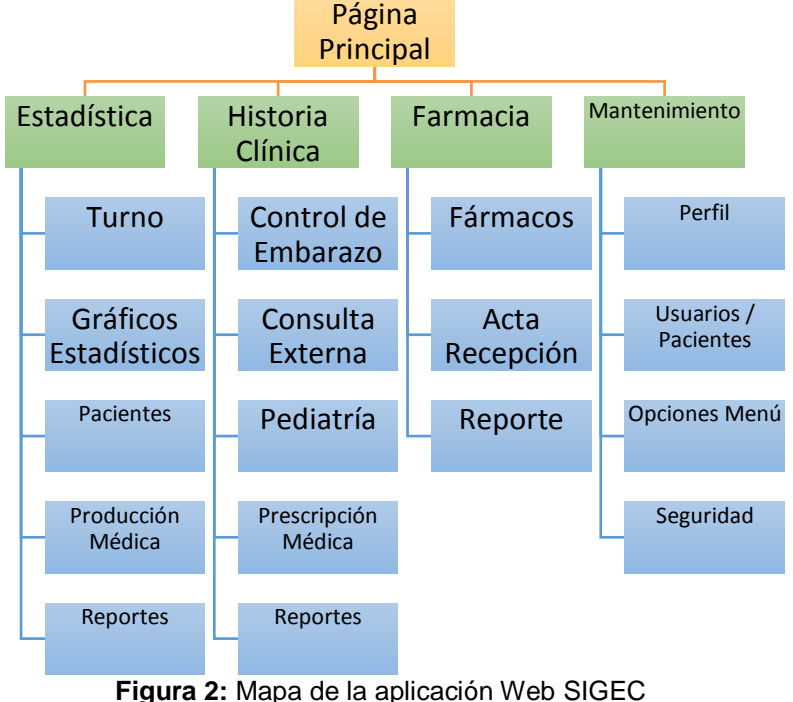

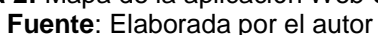

## **Etapas del Sistema SIGEC**

Después de un análisis entre los diferentes framework de desarrollo para la aplicación, se decidió utilizar Codeigniter, debido a que está considerado entre los framework que permiten un aprendizaje rápido y el desarrollo bajo la modalidad del patrón MVC, además que cumple con todos los estándares para el desarrollo de aplicaciones orientadas a la web.

Entre las ventajas que presenta Codeigniter es que no necesita ser instalado, sólo se requiere descargar el comprimido desde su página oficial y descomprimir el archivo y ubicarlo en el servidor de desarrollo o en uno virtual. En su carpeta principal se encuentra incorporada la carpeta application, en la que reposa la forma jerárquica de cómo se encuentran separadas la vista, el modelo y el controlador además de archivos que pertenecen al framework para las respectivas configuraciones. En la figura 3 se puede apreciar esta jerarquía.

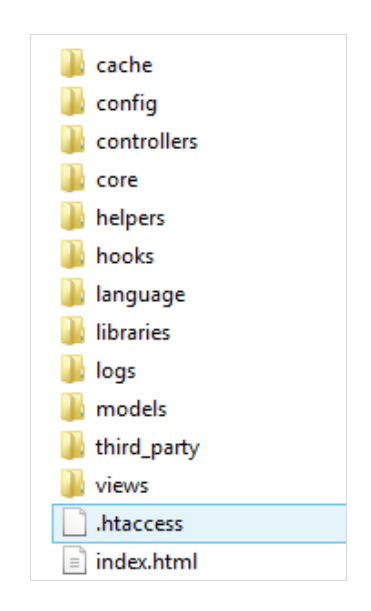

**Figura 3:** Carpeta Application de Codeigniter **Fuente**: Elaborada por el autor

En lo que respecta a la configuración básica del framework, para poder comenzar el desarrollo de la aplicación es necesario modificar el archivo config.php (system/application/config/config.php), para registrar los parámetros básicos de configuración del sistema que se desea desarrollar. En la figura 4 aparece reflejado el archivo config.php.

```
F<?php if ( ! defined('BASEPATH')) exit('No direct script access allowed');
 \overline{1}\overline{2}\overline{3}\Box/*
 \overline{4}П-
 \overline{5}I Base Site URL
 \sqrt{6}\overline{7}\mathbb{R}| URL to your CodeIgniter root. Typically this will be your base URL,
 \mathbf{q}| WITH a trailing slash:
10<sup>°</sup>۱.
11http://example.com/
       ۱.
1213
       | If this is not set then CodeIgniter will guess the protocol, domain and
14| path to your installation.
15.
       п
16*117
       $config['base url'] = 'http://localhost/miSitio/';
18
10 \quad \Box 14
```
**Figura 4:** Archivo config.php **Fuente**: Elaborada por el autor

Una vez establecidas las herramientas para el desarrollo de la aplicación se procedió a la codificación del mismo, partiendo del patrón MVC se fueron creando los modelos, vistas y controladores que permiten gestionar de manera eficiente los datos de los pacientes.

```
class Model_name extends CI_Model {
   function ___ construct()
   ₹
      parent::__construct();
   <sup>)</sup>
<sup>}</sup>
```
**Figura 5:** Estructura básica del Modelo **Fuente**: Elaborada por el autor

Como se puede apreciar en la figura 5, los modelos se construyen extendiendo la clase Model y se deben nombrar con la primera letra en mayúscula. Dentro del modelo se debe definir obligatoriamente un constructor, donde se debe hacer una llamada al constructor de la clase de la que hereda (clase parent, llamada Model), además, se pueden agregar todos los métodos que se requieran implementar para este modelo.

Si lo que se está desarrollando es un controlador, su estructura es parecida a la del modelo, la diferencia es, que este extiende de la clase Controller, como se puede apreciar en la figura 6. En cuanto respecta a la vista su estructura básica es común de una página html.

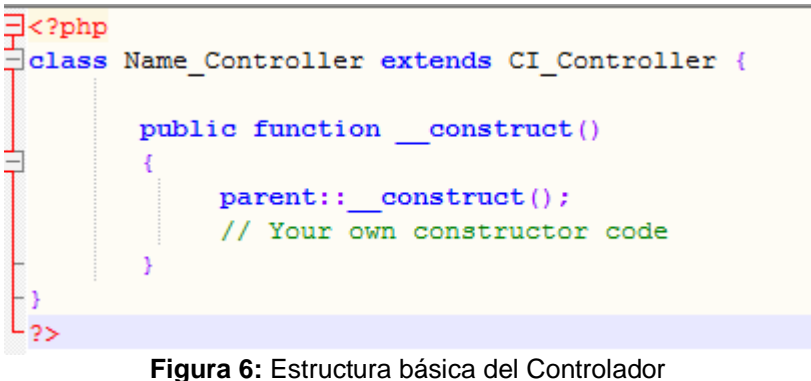

**Fuente**: Elaborada por el autor

En la figura 7 se pueden apreciar los módulos principales del Software que se desarrolla en este proyecto con el fin de mejorar la gestión de datos de los pacientes del área de estadística del Hospital Maternidad Babahoyo. El módulo de Mantenimiento permite gestionar los tipos de usuarios, los perfiles, el nivel de seguridad en cada módulo y las opciones del menú principal.

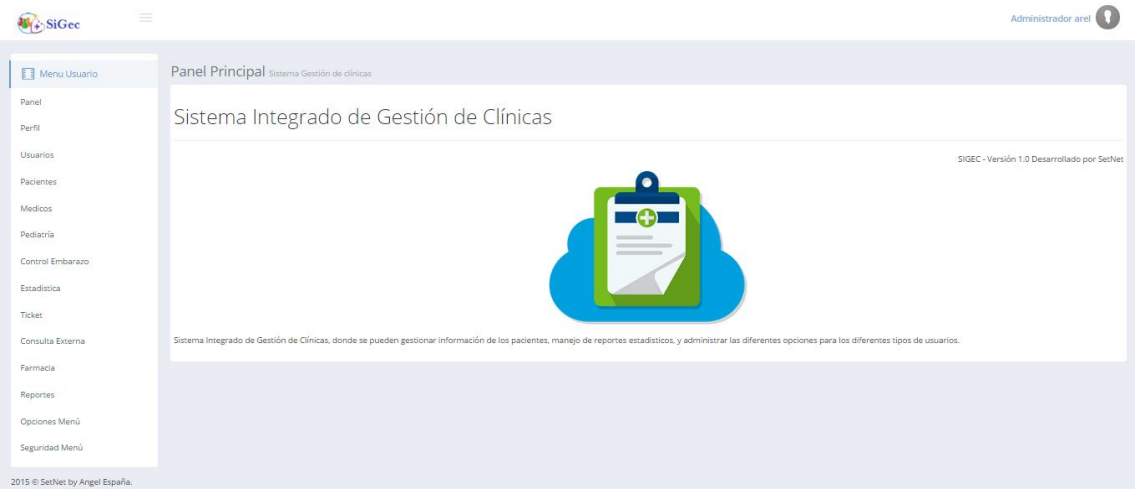

**Figura 7:** Página Principal del Software – SIGEC **Fuente**: Elaborada por el autor

Este módulo se desarrolló para que los usuarios con perfil de administrador realicen el mantenimiento respectivo al software, en el control de acceso de usuarios, asignar o denegar permiso de perfiles a cada módulo mediante las opciones de menú.

El Módulo Estadística consta con opciones en el menú principal que permiten generar Turno (citas médicas) a los pacientes que la soliciten, cuenta también con la opción de gráficos estadísticos, la misma que visualiza la representación de los datos obtenidos en el departamento de estadística, para su posterior análisis por parte de los directivos del Hospital.

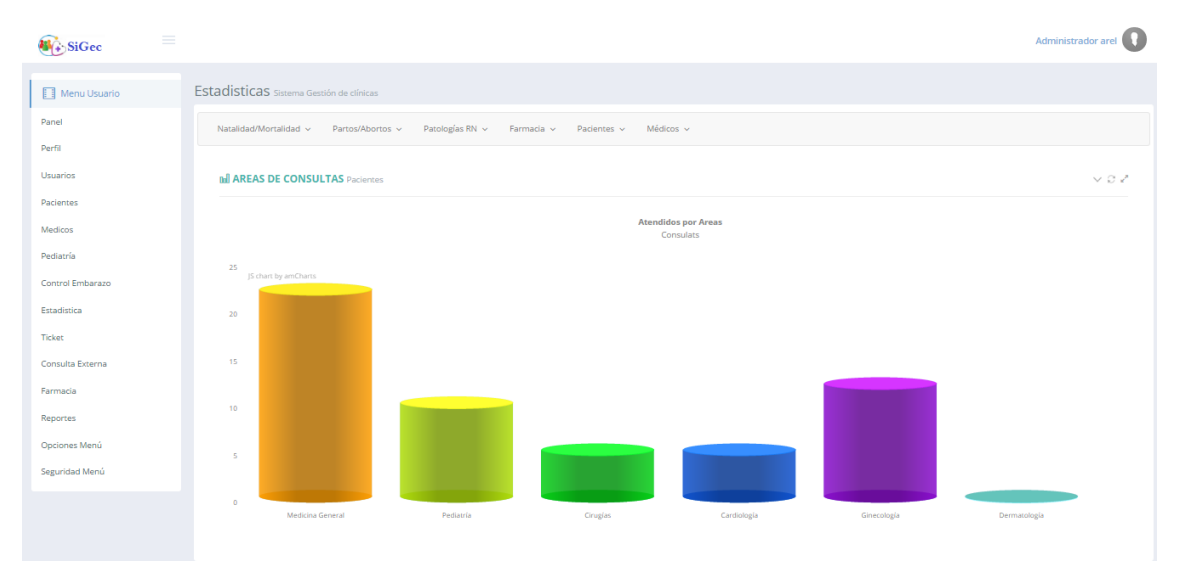

**Figura 8:** Página Módulo Estadística del Software – SIGEC **Fuente**: Elaborada por el autor

La parte del manejo de datos básicos de los pacientes esta embebida en la opción de pacientes, también se puede encontrar en el módulo de estadística la producción médica, este proceso permite generar informes detallados sobre la producción de cada médico registrado en el Hospital Maternidad.

Incorporados al Módulo de Historia Clínica se encuentran la opción de Control de Embarazo, la que permite al médico ingresar desde que inicia el control del embarazo de la paciente hasta el momento del parto; la Consulta Externa, que permite registrar los detalles de las consultas realizadas a los pacientes en las diferentes áreas con las que cuenta el hospital; y Pediatría, cuya función principal es registrar los datos de los recién nacidos y llevar un control de su evolución hasta el momento en que se le da de alta junto a su madre. La Prescripción Médica está vinculada a los procesos anteriores ya que le da acceso al médico para que pueda recetar los medicamentos.

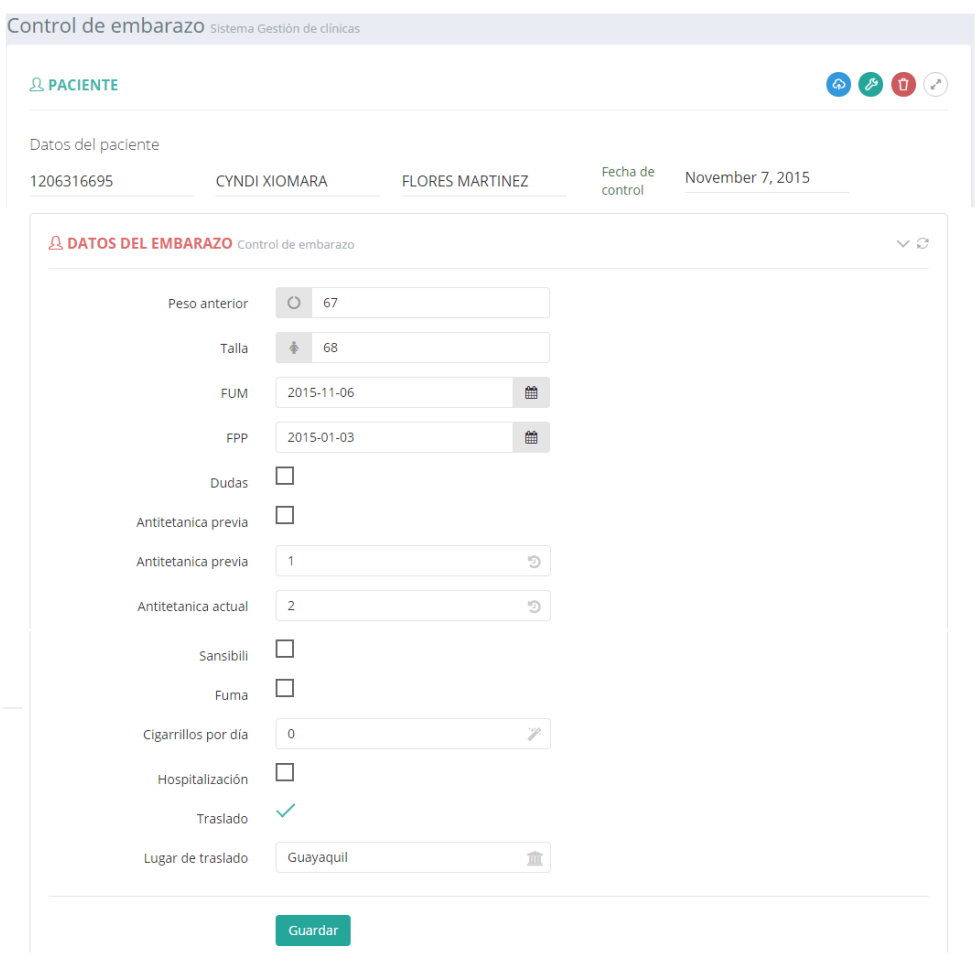

**Figura 9:** Página Módulo Control de Embarazo del Software – SIGEC **Fuente**: Elaborada por el autor

| SiGec            | $\equiv$<br><b>Administrador arel</b>                                                                                                    |
|------------------|----------------------------------------------------------------------------------------------------|
| Menu Usuario     | Sistema Gestión de clínicas                                                                                                    |
| Panel            | Recetas por Pacientes<br>Pacientes<br>Acta de Recepcion<br>Farmacos<br><b>Materiales</b><br>Presentacion<br>Laboratorio<br>Medicamento<br>Administracion                                       |
| Perfil           | ranel Medicamentos                                                                                                    |
| Usuarios         |                                                                                                    |
| Pacientes        | Nuevo Medicamento+<br>Generar Reporte A                                                                                                    |
| Medicos          | Search:<br>$\vee$ records                                                                                                    |
| Pediatria        | Codigo<br>Medicamento<br>Cantidad<br>Editar<br>Eliminar $\triangleq$<br>A<br>Farmaco<br><b>Estado</b><br>Presentacion<br>Laboratorio<br><b>Stok</b>                                            |
| Control Embarazo | 26<br>A01<br>AMPICILINA 250 MG/5ML<br>Antibioticos<br><b>ACTIVO</b><br>Cápsulas<br><b>Kronos</b><br>$\hat{\mathbf{B}}$<br>$\mathbf{z}$<br>$\alpha$<br>POLVO PARA SUSP                          |
| Estadística      | 23<br>A02<br><b>CLORANFENICOL PALMITATO</b><br>Antibioticos<br><b>ACTIVO</b><br>Indunidas<br>Suspensión<br>$\mathbf{z}$<br>$\mathbf{z}$<br>會<br>SUSP. 60 ML.                                   |
| <b>Ticket</b>    | 22<br>E <sub>16</sub><br>CRELISIN JARABE 120 ML.<br><b>MultiVitaminicos</b><br><b>ACTIVO</b><br>Jarabes<br>Lamosan<br>$\alpha$<br>$\ddot{a}$<br>$\alpha$                                       |
| Consulta Externa | H <sub>14</sub><br><b>COMPLEJO B FORTE</b><br>MultiVitaminicos<br>16<br><b>ACTIVO</b><br>Neofarmaco<br><b>Ampollas</b><br>$\mathbf{z}$<br>$\bullet$<br>$\mathbf{z}$<br><b>INYECTABLE 10 ML</b> |
| Farmacia         | 1.118<br><b>ALCOHOL: AIR</b><br>$\mathbf{r}$<br><b>Contractor</b><br>ALARRILLIAN, ANA LLA ALILILAA<br><b>All Carried Control</b><br>$\sim$ $\sim$                                              |

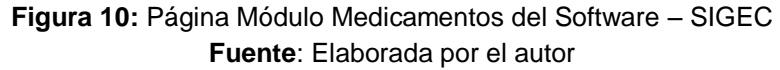

El Módulo Farmacia está desarrollado con el fin de gestionar la actividad de farmacia que se encuentra en el hospital, debido a que por cada ingreso al quirófano se genera un gasto de insumos que se encuentran en dicho departamento. Entre los principales procesos se encuentran el ingreso de insumos (Fármacos), acta de recepción y los respectivos reportes.

### **CONCLUSIONES**

- La gestión de la información es parte fundamental del Hospital Maternidad Babahoyo, la forma en que actualmente se manejan estos procesos afectan el desempeño interno y externo de la institución, por cuanto la implementación de una estrategia informática desarrollada bajo la metodología del patrón MVC, permite gestionar, controlar y asegurar la información que reposa en el área de estadística.
- Luego del estudio realizado sobre el manejo de patrones de diseño en el desarrollo de software, se puede determinar que esta metodología permite obtener control y orden durante el proceso de desarrollo y diseño de interfaces amigables para el usuario final.
- El desarrollo del software SIGEC se fundamenta a través de los resultados obtenidos en el análisis previo del proyecto, donde se exponen los problemas que presenta el área de Estadística del Hospital, como el almacenamiento de datos que es realizado en libros, carpetas y que con el tiempo se deterioran causando pérdidas de datos de los pacientes.

## **REFERENCIAS**

- Aguilar Valdivieso, F. (2012). Análisis, Diseño, Y Construcción Del Sistema Web Odontológico Orientado En La Atención, Gestión De Pacientes Y La Administración Del Personal En La Clínica Dental "Vega Beltrán" ,Politécnica Salesiana de Quito Ecuador.
- Álvarez Botello, A. J. (2010). Una Evaluación De La Gestión De Los Sistemas Y Tecnologías De Información En Hospitales Mexicanos, Caso De Estudio El Valle De Toluca. *VI Workshop GESITI e Evento Acoplado II GESITI/Saúde*.
- Ascón Pantoja, E. (s.f). El patrón de diseño MODELO VISTA CONTROLADOR (MVC) y su Implementación en Java Swing" [en línea]. [Recuperado el 15 de noviembre del 2013] de: [http://www.ucbcba.edu.bo/Publicaciones/revistas/actanova/documentos/v2](http://www.ucbcba.edu.bo/Publicaciones/revistas/actanova/documentos/v2%20n4/v2.n4.bascon.pdf)  [n4/v2.n4.bascon.pdf.](http://www.ucbcba.edu.bo/Publicaciones/revistas/actanova/documentos/v2%20n4/v2.n4.bascon.pdf)
- Carmen de Pablos Heredero, J. J. (2011). Organización y Transformación de los sistemas de información en la empresa. Madrid: ESIC.
- Herramientas web. (2014). Universidad de Malaga. Recuperado el 04 de 02 de 2015, de http://neo.lcc.uma.es/evirtual/cdd/tutorial/aplicacion/http.html
- Eslava Muñoz, V. J. (2013). *El nuevo PHP. Conceptos avanzados.* España: Bubok Publishing S.L.

Flores Fernández, H. A. (2012). Programación Orientada a Objetos Usando Java.

Gamma, E., Helm, R., Johnson, R., & Vlissides, J. (2003). *Patrones de diseño - Elementos de Software Orientado a Objetos Reutilizable.* Mexico: Pearson - Addison Wesley.

Velasco, J. A. (2010). Gestión por procesos (4 ed.). Madrid: ESIC.